# Handlungsleitfaden **Online-Seminar**

Online-Veranstaltungen kompetent planen und durchführen

## Inhaltsverzeichnis

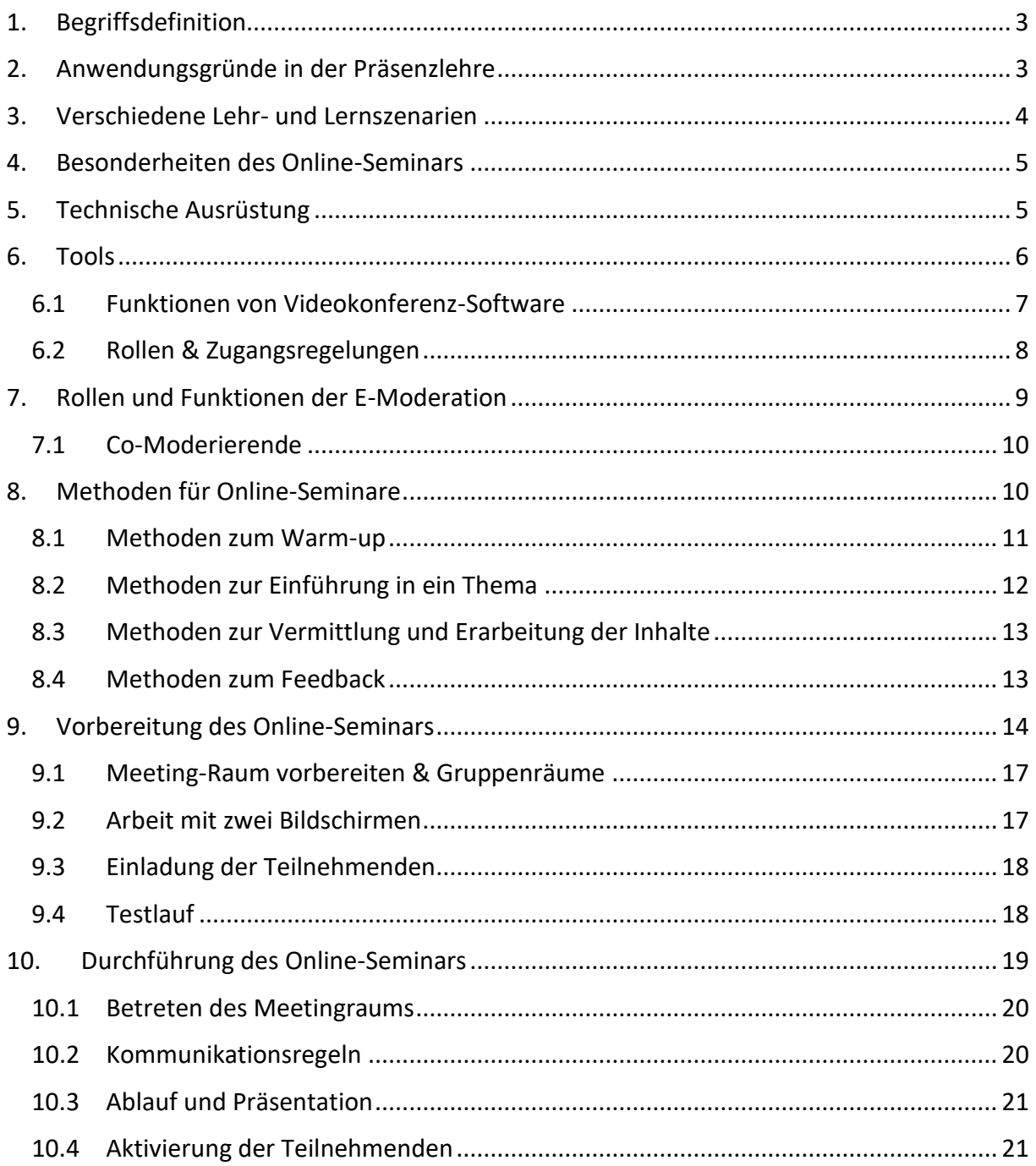

#### **EH MÜNSTER**

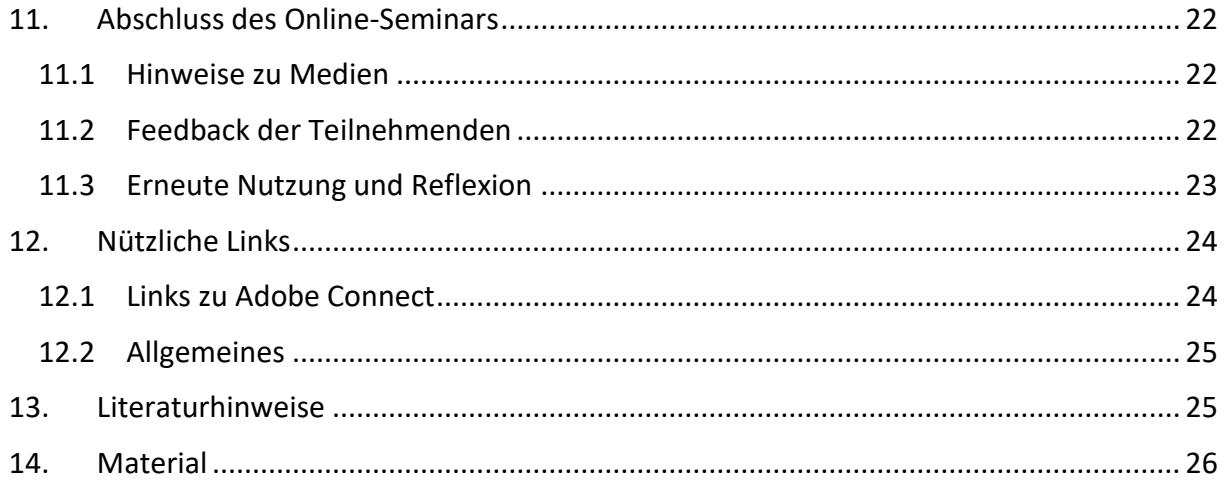

#### Infos für Starter // Tipps von Prof. Langer

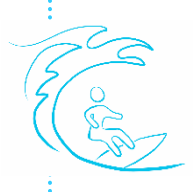

Prof. Marc Langer vom Fachbereich Bauingenieurwesen kennt sich gut mit verschiedener Software aus. Er hat auch schon einige Online-Seminare besucht, aber als Veranstalter hat er noch nicht mit einer Video-Konferenz-Software gearbeitet. Dies möchte er nun ändern. Seine Tipps sind besonders für Anfängerinnen und Anfänger geeignet.

#### Infos für Fortgeschrittene // Tipps von Dr. Weißköhler

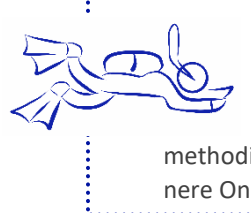

Dr. Sabine Weißköhler ist eine erfahrene Diplom-Sozialpädagogin und Dozentin im Online-Studiengang Soziale Arbeit. Sie führt regelmäßig Online-Seminare und Online-Sprechstunden für die berufstätigen Studierenden durch. Sie hat auch schon einige Male interessante Referierende für ihre Online-Seminare gewinnen können. Interesse hat sie an weiteren methodisch-didaktischen Möglichkeiten von Videokonferenzsoftware. Ihre Tipps sind für erfahrenere Online-Seminar-Nutzende vorgesehen.

## <span id="page-2-0"></span>1. Begriffsdefinition

Ein Online-Seminar ist ein audiovisuelles Lehr- und Lernszenario in einem virtuellen Klassenraum. Neben dem Begriff ,Online-Seminar' gibt es zahlreiche Begriffe, die ebenfalls für spezielle Formen von synchronen Live-Veranstaltungen im Internet gebraucht werden:

Webcasts fokussieren eher auf die Aufzeichnung, die immer wieder verwendet werden kann und somit eine hohe Nutzerzahl erreicht.

Online-Meetings verweisen auf kleinere Gruppen, die intensiv zusammenarbeiten. Ein recht neutraler Begriff ist Live-Classroom.

<span id="page-2-1"></span>Im Hochschulkontext spricht man gerne von Online-Sprechstunde, Web-Seminar und Online-Vorlesung, da sie gängige Formate online umsetzen.

## 2. Anwendungsgründe in der Präsenzlehre

Prof. Langer nimmt mal wieder an einer Konferenz im europäischen Ausland teil. Die Partnerhochschule in Madrid lädt zu einer interessanten Tagung ein, die er sich nicht entgehen lassen möchte. Zuhause muss er allerdings seine Studierenden weiter betreuen, die bald ins Praktikum gehen. So entschließt er sich, was er ohnehin schon lange vorhatte, ein Online-Seminar zu geben. Mit Technik kennt er sich gut aus, er hat auch schon einige Online-Seminare besucht, aber als Veranstalter hat er noch nicht mit einer Video-Konferenz-Software gearbeitet.

Online-Seminare sollen die Präsenzlehre nicht ersetzen, sie können aber wie im Beispiel eine sinnvolle Ergänzung sein bei:

- Ortsproblemen (Lehrende oder Studierende können nicht vor Ort sein),
- z Zeitproblemen (Flexibilisierung von Lehr-/Lernzeiten),
- Raumproblemen (z. B. wenn zu wenige PC-Arbeitsplätze in der Hochschule vorhanden sind),
- universitätsübergreifenden Angeboten (z. B. Zuschaltung von Expertinnen und Experten),
- niedrigem Budget für Reisekosten,
- **BEERGING** Seminaren, die mit viel Methodenvielfalt arbeiten.

## <span id="page-3-0"></span>3. Verschiedene Lehr- und Lernszenarien

Vom intensiven Austausch zu zweit bis hin zu großen Veranstaltungen mit über hundert Teilnehmenden können Video-Konferenz-Tools unterschiedliche Settings ermöglichen. Dabei kann das Online-Seminar alleine stehen, es kann eine Online-Seminar-Reihe geben oder ein Blended Learning - Format. Denkbar ist hier je nach Rahmenbedingungen die Mehrzahl der Veranstaltungen in Online-Seminar-Form mit Einschub von Präsenzblöcken oder ein Online-Seminar zusätzlich zu einer Reihe von Präsenzveranstaltungen.

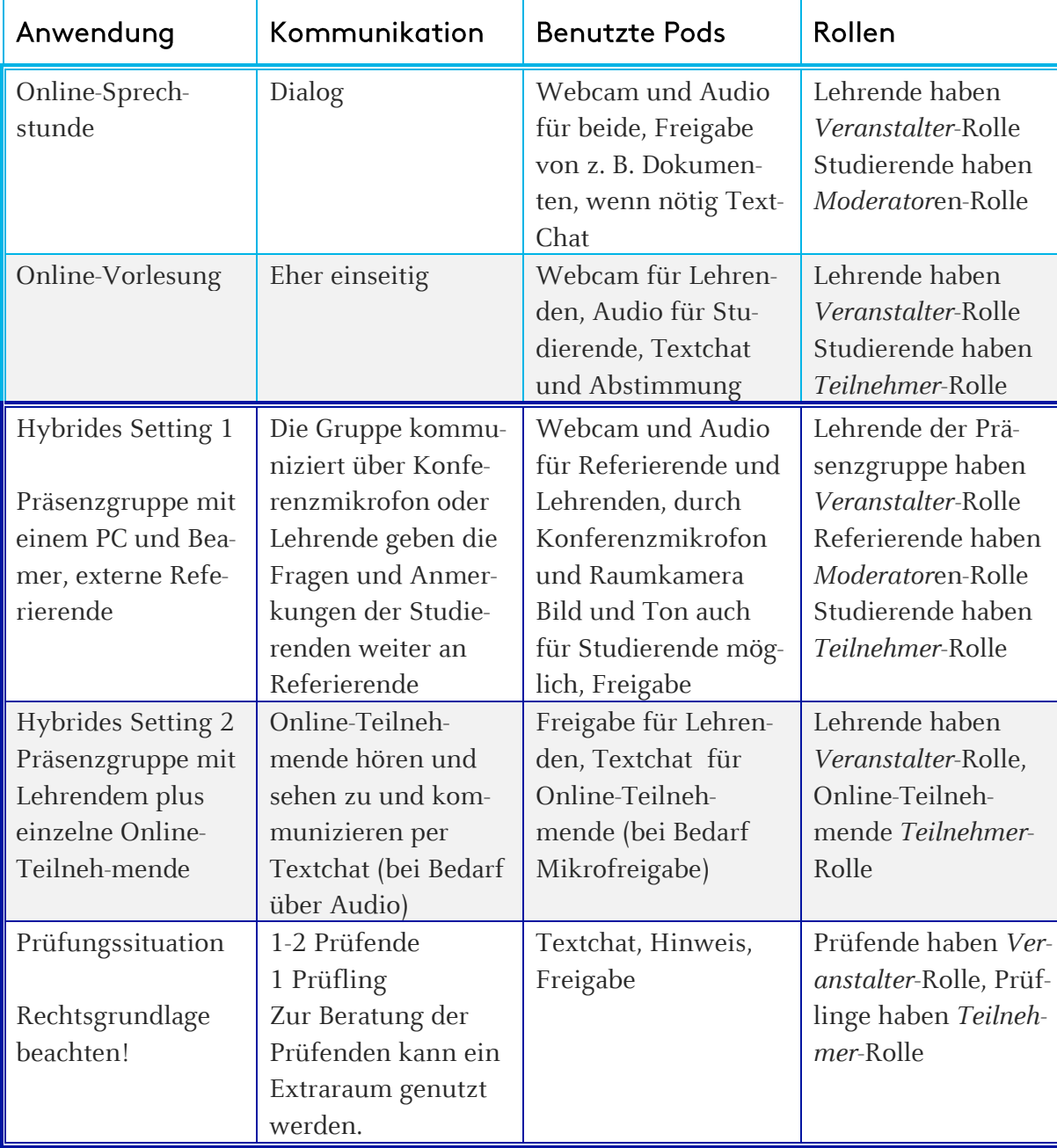

## <span id="page-4-0"></span>4. Besonderheiten des Online-Seminars

Vortragsinhalte mit kognitiven Lehrinhalten lassen sich gut in einem Online-Seminar vermitteln. Alle Inhalte, bei denen es primär auf die Körpersprache ankommt oder Inhalte, die sehr komplexe Vorgänge beschreiben, sind für Online-Seminare mit reinem Vortragscharakter schlecht geeignet. Mimik und Gestik sind oft nicht gut genug vermittelbar. Hier sollte darauf geachtet werden, den Vortrag mit Interaktionen und interessantem Material anzureichern.

Generell ist bei der Technik zu beachten, dass es bei der Kommunikation per Video und Ton zu leichten zeitlichen Verzögerungen kommen kann. Dabei ist die Tonverbindung generell wichtiger als die Videoverbindung, so dass im Zweifelsfall auf letztere verzichtet werden kann.

Bei der Auswahl des Formats sollte berücksichtigt werden, ob und inwiefern das gemeinsame Arbeiten an Dokumenten ermöglicht werden soll und ob das Teilen von Software des Moderierenden (*Application-Sharing*) gewünscht ist.

Bei der konkreten Planung eines Online-Formates kommt es außerdem auf eine gute Planung an:

- **2** Eine detaillierte Planung (in 2-10 Minutentakten) unterstützt Moderierende mit wenig Erfahrung.
- **2** Online-Formate sorgen für eine hohe kognitive Belastung der Teilnehmenden, daher ist ein Methoden- und Medienwechsel sehr wichtig (ca. alle 8 Min.).
	- Darauf achten, dass die Teilnehmenden immer wieder zwischendurch aktiviert werden.
- Bei komplexen Szenarien am besten eine zweite Person zur technischen und organisatorisch-administrativen Unterstützung einplanen.
- **7** Vorher festlegen, ob und inwiefern Meetings und Webcasts aufgezeichnet werden und damit wiederverwendet werden können.

## <span id="page-4-1"></span>5. Technische Ausrüstung

Tipp von Prof. Langer: Anfangs habe ich das eingebaute Mikrofon des PCs benutzt, aber da hat es sehr gerauscht und es gab Tonaussetzer. Mit einem Headset habe ich Mikrofon und Kopfhörer in Einem und keine Tonprobleme mehr. Für rund 35 € habe ich ein gutes Modell gefunden.

Einfache In-Ear-Kopfhörer, die z. B. beim Handy dabei sind, eignen sich nicht gut, da das Mikrofon am Kabel baumelt und so zu *schwankender Lautstärke* beiträgt. Wenn man es festhalten muss, hat man die Hände nicht frei.

Eine externe Webcam kann bei schlechtem Videobild weiterhelfen. Hier sollte man auf gute Qualität achten. Wesentlich ist, dass die Webcam möglichst viele Bilder pro Sekunde

leisten kann. Dabei wird man allerdings bei einigen Modellen auf eine hohe Auflösung verzichten müssen, zu der die Webcam theoretisch in der Lage wäre.

Das Videobild verbessern kann aber auch schon ein ruhiger Hintergrund und eine gute Beleuchtung (am besten direkt im Programm austesten). Auf dem Bild sollten Kopf und Schulter zu sehen sein.

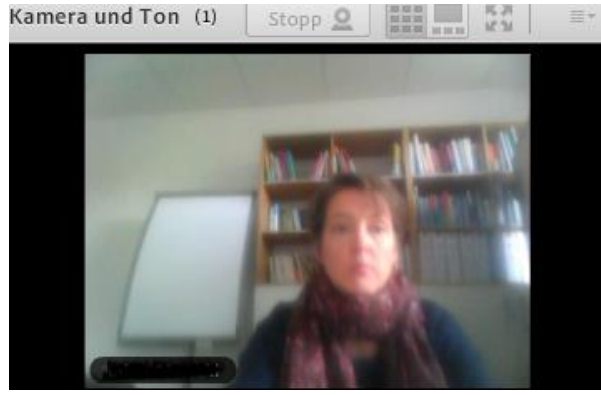

**Webcam, unruhiger Hintergrund und Schon besser! schlechte Beleuchtung**

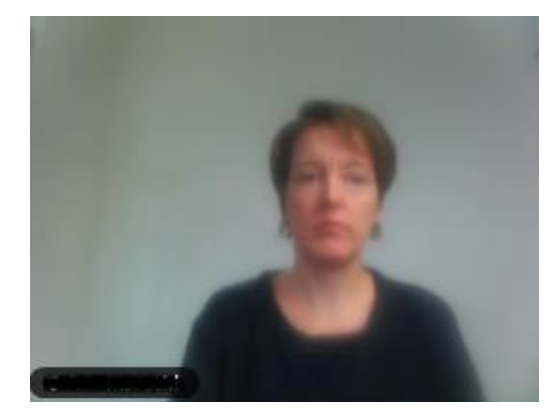

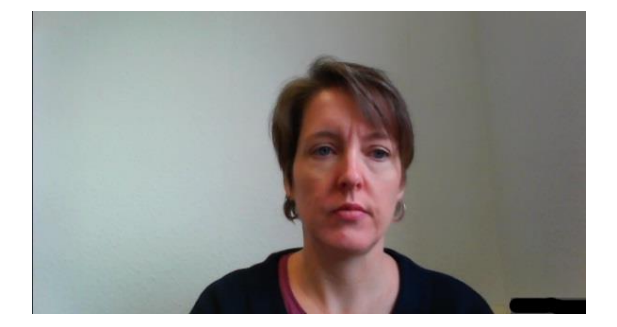

**Externe Kamera liefert ein scharfes Bild**

## <span id="page-5-0"></span>6. Tools

Adobe Connect ist momentan das Standard-Programm für virtuelle Klassenzimmer der Hochschulen in Deutschland, da es kostenlos durch [das Deutsche Forschungsnetzwerk](https://www.fh-muenster.de/datenverarbeitungszentrale/service/dfnconf.php)  [\(DFN\)](https://www.fh-muenster.de/datenverarbeitungszentrale/service/dfnconf.php) angeboten wird. Es bietet zahlreiche mediale Möglichkeiten und kann für verschiedene Lehr- und Lernszenarien eingesetzt werden. Zu Adobe Connect gibt es aufgrund seiner hohen Verbreitung gerade im Hochschulkontext zahlreiche (deutschsprachige) Tutorials und Hilfeseiten.

In den letzten Jahren sind auch einige Videokonferenztools wie z. B. Pexip, edudip oder zoom auf den Markt gekommen, die für kleinere Gruppen entwickelt wurden. Von allen alle Hochschulmitarbeitende kann das DFN Konferenztool Pexip genutzt werden, in der sich derzeit 23 Personen gleichzeitig in einem Raum aufhalten können.

#### <span id="page-6-0"></span> $6.1$ Funktionen von Videokonferenz-Software

Die verschiedenen Funktionen von Videokonferenz-Software werden in verschiedenen Fenstern organisiert. Alle Fenster, in denen die beteiligten Personen der Videokonferenz bzw. Dokumente oder Bildschirmansichten gezeigt werden, nennt man Container oder Pods.

Teilnehmende sind (wenn vorgesehen) über die Webcam ihres Rechners oder über die Raumkamera eines speziellen Videokonferenzraums zu sehen und zu hören. Bei Adobe Connect und Pexip Anbietern kann man sich auch separat über das Telefon einwählen.

Tipp von Dr. Weißköhler: Bei kleineren Gruppen kann man eine kleine Vorstellung über Video machen. Für den Verlauf des Seminars ist allerdings besser, die Teilnehmerkameras abzuschalten. Dies vermeidet Ablenkung und ist für die Übertragungsqualität besser.

Meist gibt es auf einen Chat-Pod. Der Chat bietet die Möglichkeit, schriftlich in Echtzeit zu kommunizieren. Dies ist nützlich, wenn die Kamera und/oder der Ton nicht funktioniert. Es können auch z. B. auch Fragen während einer laufenden Videopräsentation gestellt werden.

Tipp von Prof. Langer: Weisen Sie als Veranstaltender darauf hin, dass Tippfehler aufgrund der knappen Zeit nicht so tragisch sind.

Während in Adobe Connect-Dokumente schon vorher hochgeladen werden können, funktioniert dies bei anderen Programmen nicht. Hier wird einfach der Bildschirm freigegeben und so Dokumente oder Software präsentiert. Das Zeigen über Bildschirmfreigabe ist zwar einfacher, allerdings können die Teilnehmenden möglicherweise auch Blicke auf Ordner oder Textinhalte bekommen, die nicht für sie bestimmt sind.

Das gemeinsame Anschauen von z.B. Software oder Dokumenten des Veranstaltenden oder auch Teilnehmenden nennt man *Screensharing* bzw. *App-Sharing*. Diese Methode eignet sich besonders gut für Software-Schulungen oder um Einblicke in die Anwendung fremder Software zu bekommen.

Die meisten Tools bieten auch ein Whiteboard an. Hier können Teilnehmende gemeinsam Skizzen erstellen oder in Dokumenten Markierungen oder Anmerkungen notieren. Ebenso gibt es häufig eine Abstimmungsmöglichkeit, mit deren Hilfe schnell eine Frage gestellt und ein Meinungsbild von den Teilnehmenden eingeholt werden kann.

Zusätzlich gibt es die Möglichkeit das Online-Seminar aufzuzeichnen. Die Aufzeichnungen findet man in der Meetingverwaltung. Hier kann man alle grundlegenden Einstellungen wie Titel, Datum und Zugriffsrechte festlegen. Neue Online-Seminare können erstellt oder geändert und

bereits durchgeführte Online-Seminare wieder neu benutzt werden.

Nur wenige Programme bieten Gruppenräume neben dem Hauptmeeting an, u.a. Adobe Connect. Bei großen Veranstaltungen kann in separaten Kleingruppen weitergearbeitet oder diskutiert werden. Näheres finden Sie in Kapitel 9.1.

#### <span id="page-7-0"></span>Rollen & Zugangsregelungen  $6.2$

In den meisten Programmen gibt es die Rollen *Präsentator* oder *Veranstalter* und *Teilnehmer*. Dabei hat der Veranstalter die meisten Rechte. Er kann z.B. festlegen, wer die Veranstaltung besuchen darf, er vergibt das Rederecht oder gibt Teilnehmenden die Zeichenfunktion frei. Teilnehmer können je nach Software entweder nur zuschauen/hören oder sich auch aktiv im Gespräch beteiligen. Bei Adobe Connect gibt es noch eine mittlere Rolle, den *Moderator*, der z.B. auch seinen Bildschirm für andere freigeben kann.

Um an der Online-Veranstaltung teilzunehmen, gibt es verschiedene Beschränkungen. Z. B. muss bei der Anmeldung als Teilnehmer ein vom Veranstalter angegebenes Passwort eingegeben werden. Der Veranstalter kann festlegen, wer welche Rechte bekommt.

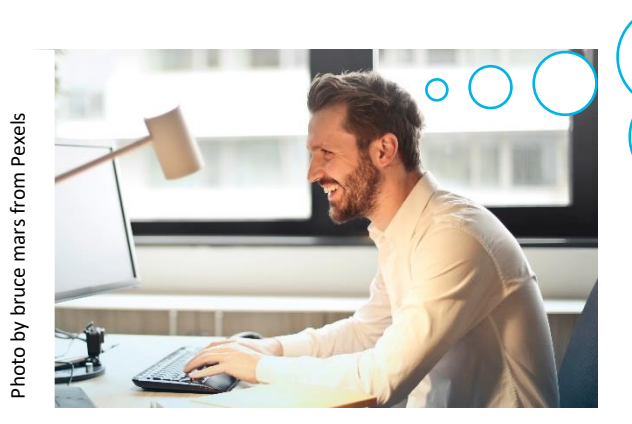

*Den Link zum Virtual-Classroom speichere ich mir als Lesezeichen. Dann muss ich nicht in meinen Mails suchen!*

## <span id="page-8-0"></span>7. Rollen und Funktionen der E-Moderation

Die E-Moderation einer Online-Vorlesung und mehr noch eines Online-Seminars ist komplex, da der E-Moderierende verschiedene Rollen und Funktionen erfüllt.

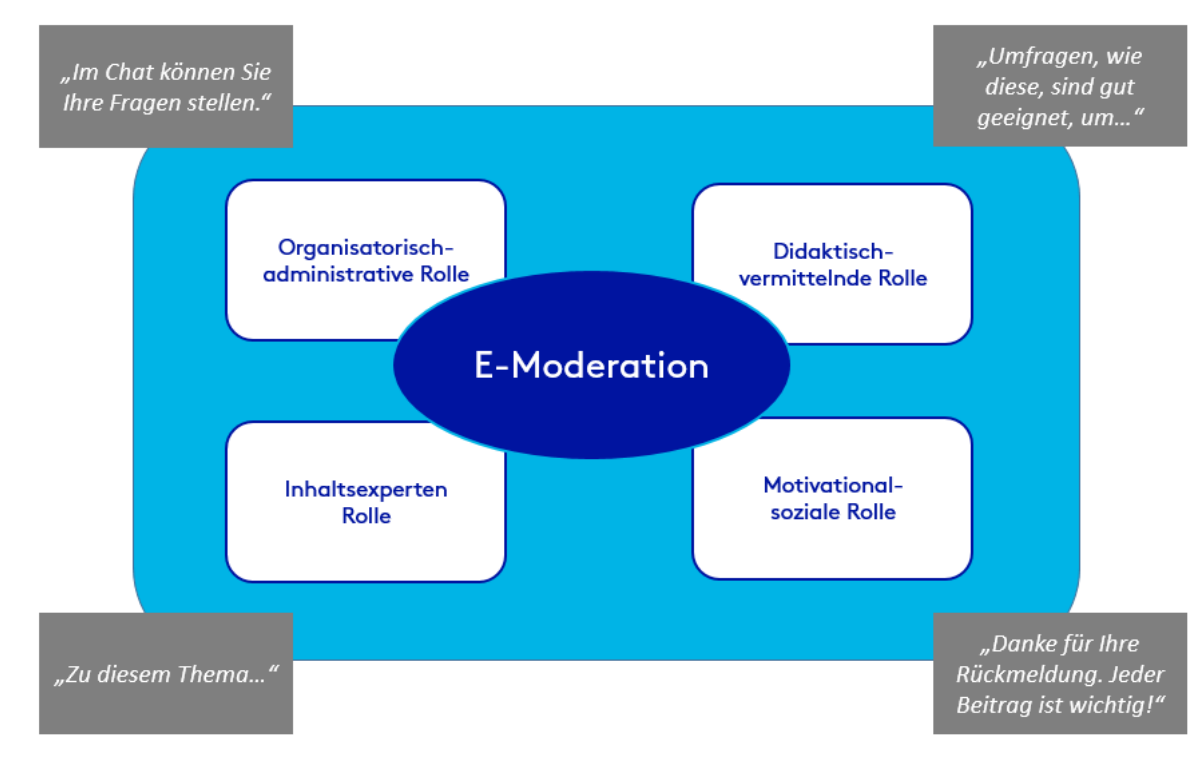

Abbildung 1: Rollen in der E-Moderation (eigene Darstellung nach Bett; 2001)

#### Typische Aktivitäten sind z. B.:

#### **Organisatorisch-administrative Rolle**

Werkzeuge des virtuellen Raums sicher beherrschen, um technische Hilfestellung geben zu können. Online-Werkzeuge vor der Benutzung erklären.

#### **Didaktisch-vermittelnde Rolle**

Konstruktiv, klar und direkt kommunizieren. Online-Werkzeuge methodisch begründet einsetzen.

#### **Inhaltsexperten-Rolle**

Wissen vermitteln und einen Mehrwert für die Teilnehmenden bieten.

#### **Motivational-soziale Rolle**

Auf das Lernklima achten. Rückmeldungen der Teilnehmenden ernst nehmen und sofort klären.

Tipp von Prof. Langer: Nachdem Sie sich mit der Technik vertraut gemacht haben, sollten Sie die

Handhabung des Programms üben. Üben Sie für sich alleine, zeichnen Sie Ihre Moderation auf und beurteilen Sie sie. Je mehr Sie üben, desto sicherer werden Sie bei den ersten richtigen Online-Seminaren sein (vgl. Luber/Geisler 2016).

#### <span id="page-9-0"></span> $7.1$ **Co-Moderierende**

Co-Moderierende sind für technische Fragen zuständig, halten das Chatfenster im Blick und machen den Moderierenden z. B. auf eine übersehene Wortmeldung aufmerksam. Ein Co-Moderierender gibt gerade am Anfang viel Sicherheit und sorgt dafür, dass Sie sich auf den Inhalt konzentrieren können. Bild und Ton sind bei dieser Rolle ausgeschaltet.

Tipp von Prof. Langer: Unter meinen SHKs sind einige fitte Studierende, die für meine Online-Seminare als Co-Moderierende eingeplant werden können. Ein Co-Moderierender ist mit mir gemeinsam im realen Raum, sodass wir auch mal Handzeichen geben können und

kleinere Probleme unsichtbar lösen. Wichtig dabei ist, dass beide ein Headset tragen, um Rückkopplungen (unangenehme Pfeiftöne) zu vermeiden.

In Absprache mit dem Moderierenden kann der Co-Moderierende folgende Aufgaben erfüllen:

- Mikrofonkontrolle an die Teilnehmenden übergeben, wenn Sie den Raum betreten haben und sie auffordern, sich kurz vorzustellen. Dies hilft den Teilnehmenden, ihr Mikrofon und die Lautstärke einzustellen.
- Verwenden des privaten Textchats, um Teilnehmenden mit technischen Problemen zu helfen.
- Anrufen der Teilnehmenden, die den Seminarraum noch nicht betreten haben, wenn sie technische Probleme haben.
- Verfolgen des Zeitplanes und den Moderierenden erinnern, auf seine Zeit zu achten.
- **Einsetzen der Markierungswerkzeuge, um auf den Folien die Punkte zu markieren,** über die der Moderierende aktuell spricht.
- **Aufnehmen von Fragen der Teilnehmenden und Beantworten auf dem Whiteboard** oder im Textchat.
- Aufrufen von Umfragen und Veröffentlichen der Umfrageergebnisse.
- **Butl. Assistieren, Starten und Betreuen der Gruppenarbeitsräume.**

## <span id="page-9-1"></span>8. Methoden für Online-Seminare

Es gibt unzählige Seminarmethoden. Auch für Online-Seminare gibt es mittlerweile eine Menge Auswahl.

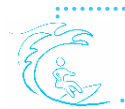

Tipp von Prof. Langer: Überfordern Sie sich im ersten Online-Seminar nicht. Bauen Sie erst nach und nach neue didaktische Anwendungen in Ihre Online-Seminare ein.

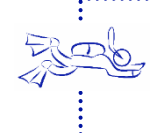

Tipp von Dr. Weißköhler: Ich habe schon viele Methoden ausprobiert. Anfangs habe ich auch versucht, Methoden für Präsenzseminare direkt auf Online-Seminare zu übertragen. Das klappt aber meist nicht so gut. Die Vier-Ecken-Methode macht z. B. im Raum Sinn, im virtuellen Raum weniger.

Die hier genannten Methoden sind nach der Phase ihres Einsatzes sortiert und geben einen kleinen Einblick in die Möglichkeiten. Es sind alles Methoden, die spontan angewandt werden können. Gibt es eine Online-Seminar-Reihe können wunderbar Präsentationen, Videos oder Audios vorbereitet und gemeinsam Themen erarbeitet werden.

#### <span id="page-10-0"></span> $8.1$ Methoden zum Warm-up

Das Warm-up ist gerade für Online-Seminare wichtig, um eine gute Arbeitsatmosphäre zu schaffen und den Kontakt untereinander zu fördern. Ein lockerer Einstieg mit einer Abstimmung zu einer alltäglichen Frage ist aber auch in der Online-Vorlesung gut, um die Studierenden zu aktivieren.

#### Methode: Lockere Einführungsfrage

Einfache Fragestellungen, die im Chat beantwortet werden:

- Wo sitzen Sie gerade?
- Welche Vorerfahrungen haben Sie zu XYZ?
- Was wollen Sie heute in das Online-Seminar mit einbringen?
- Nie gut sind sie heute aus dem Bett gekommen?

#### Methode: Personenvorstellung

Wenn die Online-Seminar-Gruppe länger zusammenarbeiten wird, ist es förderlich, wenn sich die Teilnehmenden auch etwas persönlicher kennenlernen. Die Aufgabe, vom letzten Wochenende zu berichten, soll dabei über das Whiteboard stattfinden. Jeder Teilnehmende malt etwas auf das Whiteboard und schreibt seinen Namen dazu. Dazu sind fünf bis zehn Minuten vorgesehen. Anschließend stellt jeder sich vor.

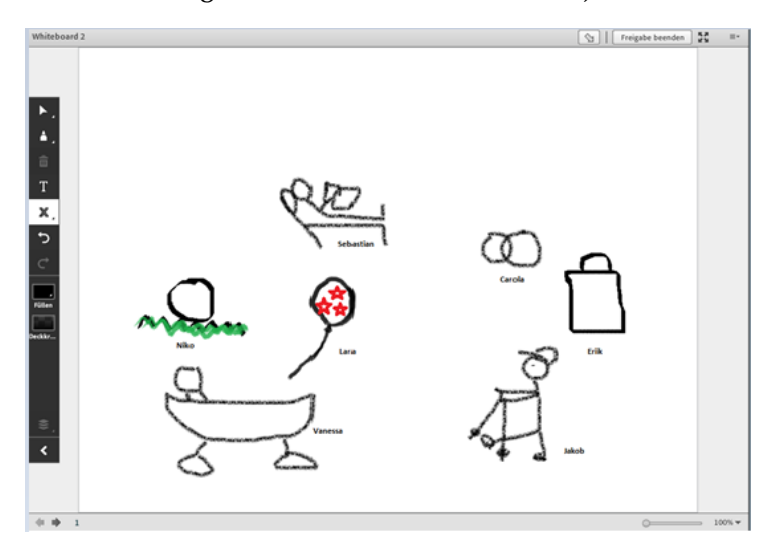

Bei Gruppen, die sich schon besser kennen, kann jeder eine andere Person vorstellen. Dabei darf jeder gerne etwas dazu erfinden und sich eine abenteuerliche Wochenendgeschichte ausdenken. Der Beschriebene darf daraufhin die Geschichte bestätigen oder korrigieren. Anschließend darf der Beschriebene jemand Neues vorstellen.

Abbildung 2: Personenvorstellung auf dem Whiteboard (eigene Darstellung)

#### <span id="page-11-0"></span> $8.2$ Methoden zur Einführung in ein Thema

#### Methode: Skalenfragen

Als Methode zur Einführung eignet sich eine Grafik, in der die Teilnehmenden ihre Vorkenntnisse eintragen.

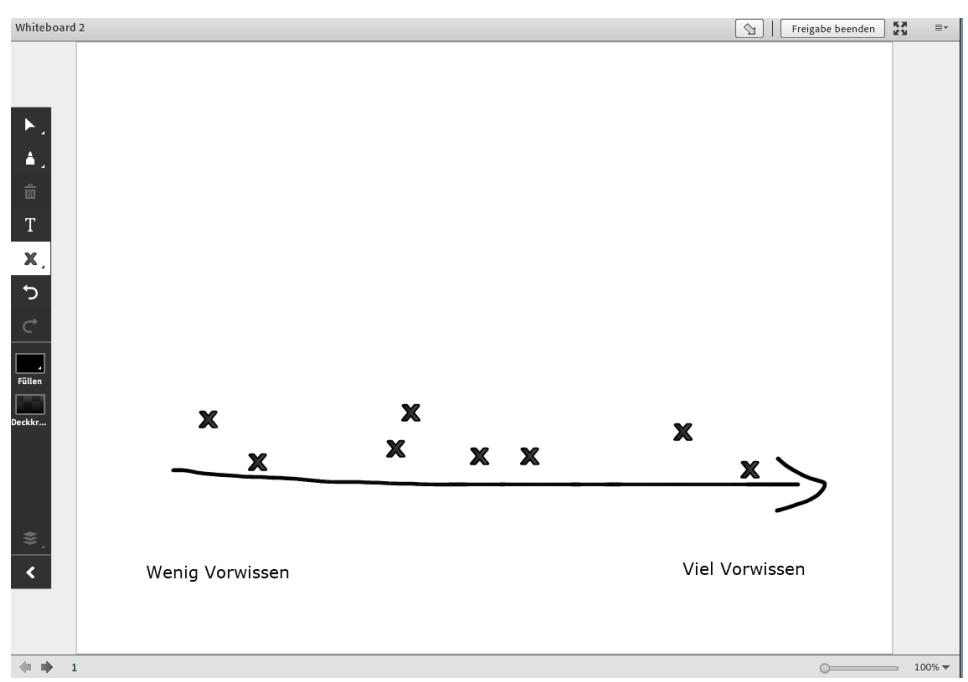

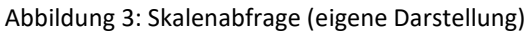

In Großgruppen kann dazu ebenfalls eine Abfrage gemacht werden.

#### **Methode: Brainstorming**

Eine kreativitätsanregende Methode zum Einstieg ist das "Cyberstorming". Diese abgewandelte Methode des Brainstormings wenden die Teilnehmenden an, um Abkürzungen aus dem eigenen Fachgebiet mal ganz neu zu definieren. Aus jedem Buchstaben soll ein Wort gebildet werden, wobei die Wörter einen Satz ergeben sollen. (vgl. Häfele/Meyer-Häfele; 2016)

#### **Methode: Mindmap**

Um genauer zu erfahren, welche Themen oder Begriffe bekannt sind, können Sie gemeinsam mit den Teilnehmenden ein Mindmap erstellen. Die Teilnehmenden notieren ihre Begriffe in ein Whiteboard. Anschließend gibt es eine kleine Runde, in der die Teilnehmenden kurz zu ihrer Notiz Stellung nehmen. Als Online-Seminar-Leitende können Sie z. B. unbekannte Begriffe oder Themen, die besonders interessant sind, farbig markieren.

## <span id="page-12-0"></span>8.3 Methoden zur Vermittlung und Erarbeitung der Inhalte

#### Methode: Pro- und Contra-Liste

Zur Vertiefung von Inhalten können Pro und Kontra notiert werden. Hier ein Bsp. aus der Ökotrophologie. Es geht um die Vor- und Nachteile digitaler Kochbücher.

| Vorteile<br>Ξ×                                          | Nachteile<br>$\equiv$ -                                                                |
|---------------------------------------------------------|----------------------------------------------------------------------------------------|
| $18 \times T$ $T$ $T$ $T$ $T$                           | $\boxed{18}$ $\boxed{7}$ $\boxed{7}$ $\boxed{1}$ $\boxed{1}$ $\boxed{2}$               |
| -sie sind auf dem Handy oder Tablet leicht mitzunehmen  | -Kochbücher werden gerne vererbt                                                       |
| -kleinere Spritzer machen nichts aus                    | -man möchte das Kochbuch anfassen und in ihm blättern, das geht<br>nicht               |
| -digitale Kochbücher sind platzschonend, obwohl sie     |                                                                                        |
| tausende von Rezepten enthalten können                  | -auf dem Handy schlecht zu lesen                                                       |
| -digitale Kochbücher können problemlos erweitert werden | -durch Bildschirmschoner muss das Handy/Tablet immer wieder neu<br>angeschaltet werden |
| -digitale Kochbücher können an veränderte               |                                                                                        |
| Essgewohnheiten angepasst werden                        | -man kann nicht so schnell Änderungen oder Anmerkungen zum<br>Rezept hinzuschreiben    |
| -es können auch eigene digitale Kochbücher mit den      |                                                                                        |
| Lieblingsrezepten erstellt und auch ausgedruckt werden  | -es verbraucht Strom                                                                   |

Abbildung 4: Vor- und Nachteileliste (eigene Darstellung)

#### Methode: Gruppenrecherche

Gemeinsames Surfen im Internet (Screensharing)/Methode für Kleingruppen

Die Teilnehmenden erhalten von der Online-Seminar-Leitung (verschiedene) Aufgaben und Qualitätskategorien zur Recherche im Internet. Dazu bekommen sie 10-20 Minuten Zeit. Sie

suchen gute Seiten, die für das Thema relevant sind. Damit nicht alle die gleichen Seiten vorstellen, werden gefundene Seiten direkt im Chat notiert. Jeder Teilnehmende muss sich also eine eigene Seite suchen. Anschließend stellt jeder seine Seite vor.

Vorteil: Die Teilnehmenden profitieren von der gemeinsamen Recherche und können sich nach dem Online-Seminar alle Links in Ruhe anschauen.

### <span id="page-12-1"></span>8.4 Methoden zum Feedback

#### Methode: Abstimmungsfragen

Ideal zum Feedback eignet sich das vorhandene Abstimmungstool (Audience Response) in Adobe Connect. Hier können eine ganze Reihe von unterschiedlichen Fragenarten gestellt werden. Sie werden in kleinen Pods auf eine Seite gestellt. Mögliche Feedback-Fragen finden Sie unter Kapitel 11.2.

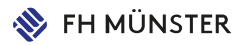

#### Methode: Stimmungsbilder

Stimmungsbilder können hochgeladen werden und bieten eine gute Möglichkeit für ein Fazit des Online-Seminars. Jeder Teilnehmende macht eine Markierung auf dem Bild. An dieser Stelle befindet sich die Person gerade gedanklich oder körperlich. Bsp.: "Ich bin kurz vor dem Erreichen des Gipfels. Das Online-Seminar hat mich gut unterstützt, aber jetzt muss ich erstmal eine kleine Verschnaufpause einlegen…"

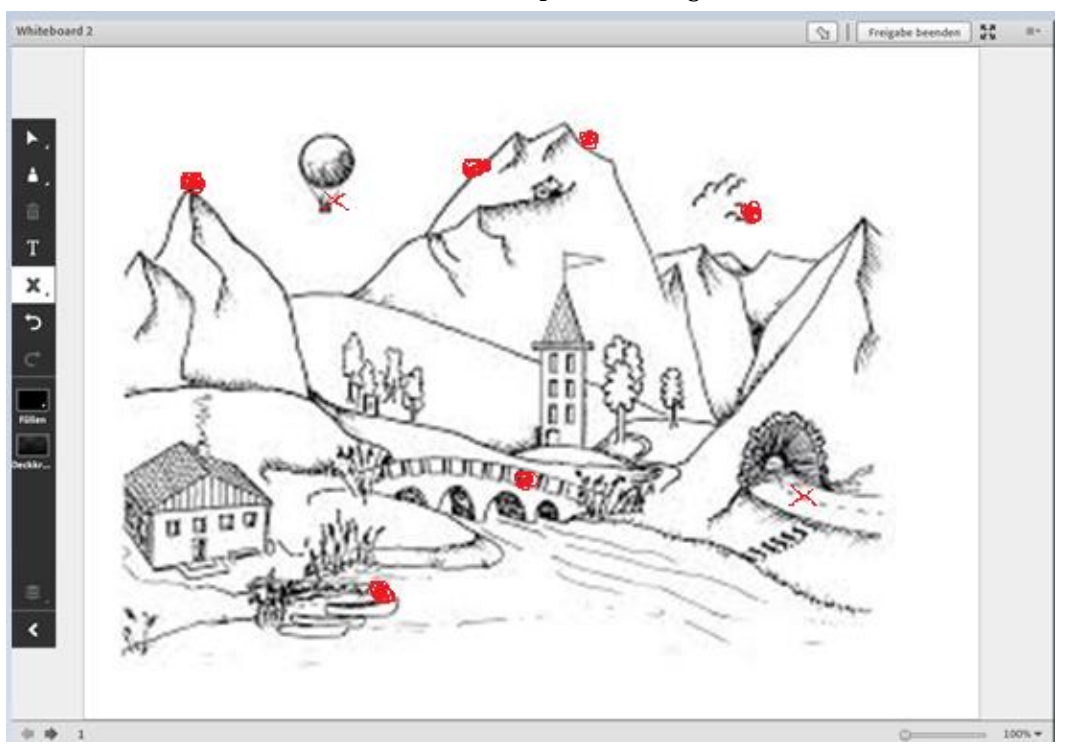

Abbildung 5: Stimmungsbild (veränderte Abbildung nach Methodensammlung NRW)

Ein ähnliches Stimmungsbild "Hühnerhof" kann ebenfalls eingesetzt werden. Unter [www.schulentwicklung.nrw.de/methodensammlung/karte.php?karte=051](http://www.schulentwicklung.nrw.de/methodensammlung/karte.php?karte=051) finden sich die beiden Bilder.

## <span id="page-13-0"></span>9. Vorbereitung des Online-Seminars

Online-Seminare sollten nicht länger als 90 Minuten dauern. Braucht man mehr Zeit sollte eine 15-minütige Pause eingeplant werden. (Der Moderierende und die Teilnehmenden können sich in der Software abmelden, sodass alle Beteiligten Bescheid wissen, dass die Person den PC verlassen hat.)

Wie bei jeder anderen Lehrveranstaltung sind Inhalte, Lernziele, Methoden und Ablauf festzulegen. Wichtig für Online-Veranstaltungen ist, ob und wieviel Erfahrungen und Vorkenntnisse die Teilnehmenden mit der Technik haben. Ist der Umgang mit der Technik

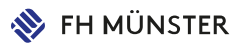

neu, sollte das Online-Seminar die Teilnehmenden nicht mit spezielleren Funktionen überfordern. Fortgeschrittenere Teilnehmende können sich durch ihr Vorwissen einfacher auf den

Inhalt konzentrieren.

Eine Abfrage per Mail 2-3 Wochen vor der geplanten Veranstaltung gibt Ihnen ein gutes Feedback zu den entsprechenden Vorkenntnissen. Natürlich können hier auch bereits Wünsche und Erwartungen abgefragt werden.

Wählen Sie zu den Inhalten und Lernzielen passende Methoden aus und achten Sie auf kurze Input-Phasen. Bauen Sie immer wieder Interaktionen ein und wählen Sie aus dem reichen Methoden/Medien-Fundus in Adobe Connect aus.

Ein Ablaufplan erleichtert Ihnen den Überblick über die Phasen und Methoden. Hier können Sie festhalten, welche Funktionen benötigt werden und welcher Moderierende was übernimmt.

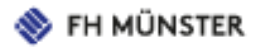

## **Beispiel-Ablaufplan für ein Online-Seminar**

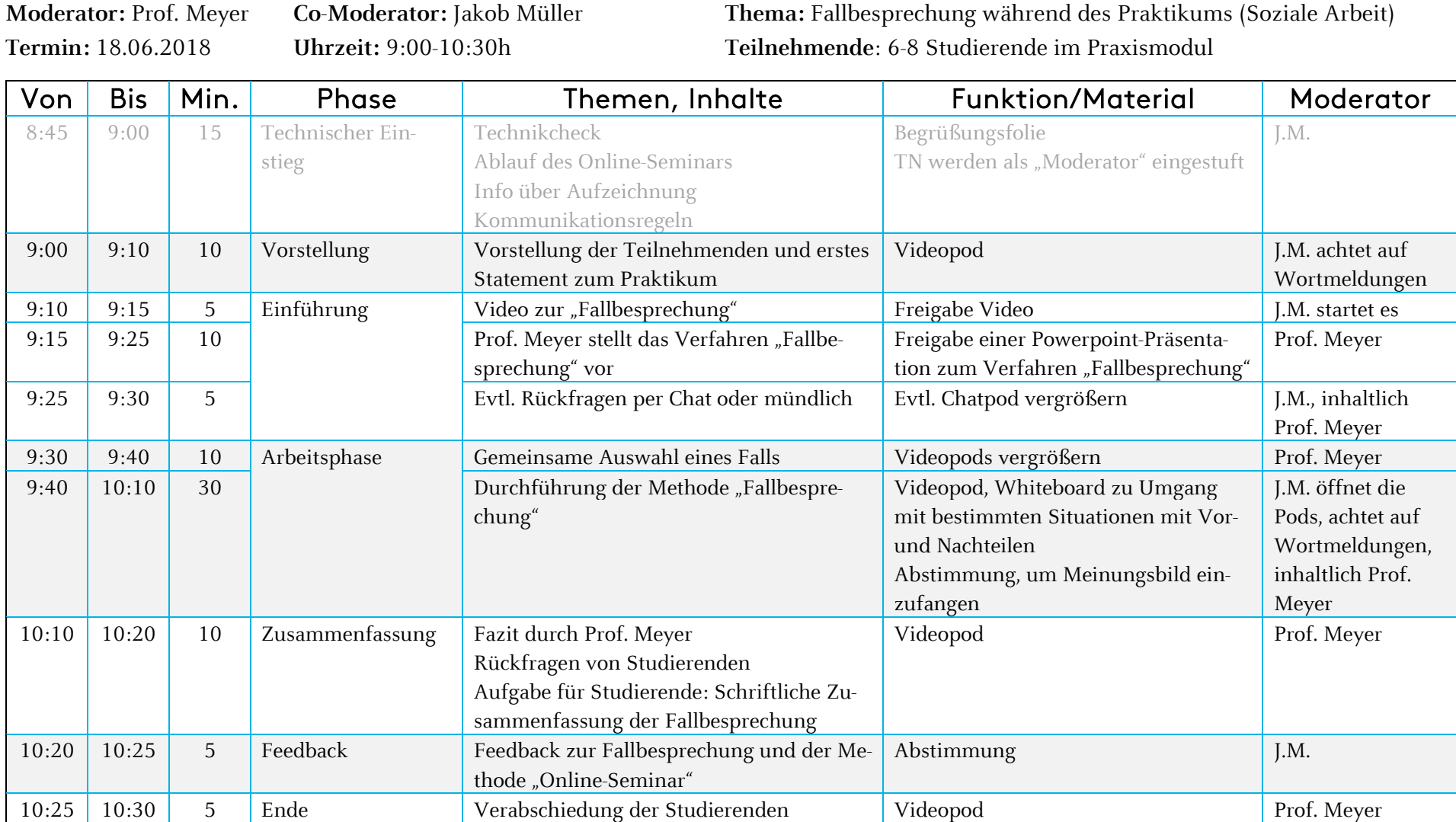

#### <span id="page-16-0"></span>Meeting-Raum vorbereiten & Gruppenräume  $9.1$

Anhand des Ablaufplans und der vorgesehenen Materialien können Sie sich entsprechend vorbereiten. Benennen Sie z. B. Pods um, um sie schneller zu finden. Laden Sie Materialien hoch und beschreiben Sie das Whiteboard. Umfragen können schon vorbereitet werden. Dann brauchen Sie nur noch den entsprechenden Pod aufzurufen. Wenn Dokumente nicht vor der Veranstaltung hochgeladen werden können, öffnen Sie sie und ordnen sie in der Reihenfolge der späteren Nutzung. Achten Sie auf angemessene und klare Dateinamen.

Tipp von Dr. Weißköhler: Ein ruhiger analoger Raum während des Online-Seminars ist sehr wichtig. Damit die Teilnehmer auch optisch ein ruhiges Bild haben, stelle ich gerne eine Flipchart hinter mir auf.

Für die intensivere Arbeit in Kleingruppen können in manchen Programmen Gruppenarbeitsräume freigeben werden. Die Zuteilung der Teilnehmenden erfolgt entweder durch den Veranstaltenden oder per Zufall durch die Software. Die Kleingruppen können jeweils durch einen Co-Moderierenden betreut werden.

Nachdem die Arbeit in den Arbeitsräumen abgeschlossen ist, kann der Veranstaltende die Arbeitssitzung beenden und die Teilnehmenden wieder im Hauptraum versammeln und die Ergebnisse der Kleingruppen allen zur Verfügung stellen.

#### <span id="page-16-1"></span>Arbeit mit zwei Bildschirmen  $9.2$

Um auch die Ansicht der Teilnehmenden zu sehen oder bei einer Präsentation in Vollbild, ist es sehr sinnvoll, mit zwei Bildschirmen zu arbeiten. Dann kann genau mitverfolgt werden, wie sich die Einstellungen für die Teilnehmenden auswirken. Die Ansicht von *Moderator/Veranstalter* unterscheidet sich in einigen Punkten von der des *Teilnehmers*. Bei Problemen kann direkt erkannt werden, wo die Ursache liegt und Hilfestellung geben. Z. B. können sich Pods überlagern, was in der Veranstalteransicht gar nicht erkannt werden kann. Für Veranstalter/Moderatoren erfordert die Arbeit mit zwei Bildschirmen (Veranstalter und Teilnehmer-Ansicht) allerdings viel Konzentration.

Einfacher ist es, wenn der Co-Moderierende diese Aufgabe mit übernimmt.

#### <span id="page-17-0"></span>9.3 Einladung der Teilnehmenden

Eine Woche vor dem Online-Seminar laden Sie die Teilnehmenden ein. Schicken Sie den Link und evtl. ein Passwort mit. Zur Sicherheit sammeln Sie die Telefonnummern und/oder Mailadressen aller Teilnehmenden. So können Sie die Teilnehmenden im Notfall erreichen.

Beispiel eines Einladungsschreibens:

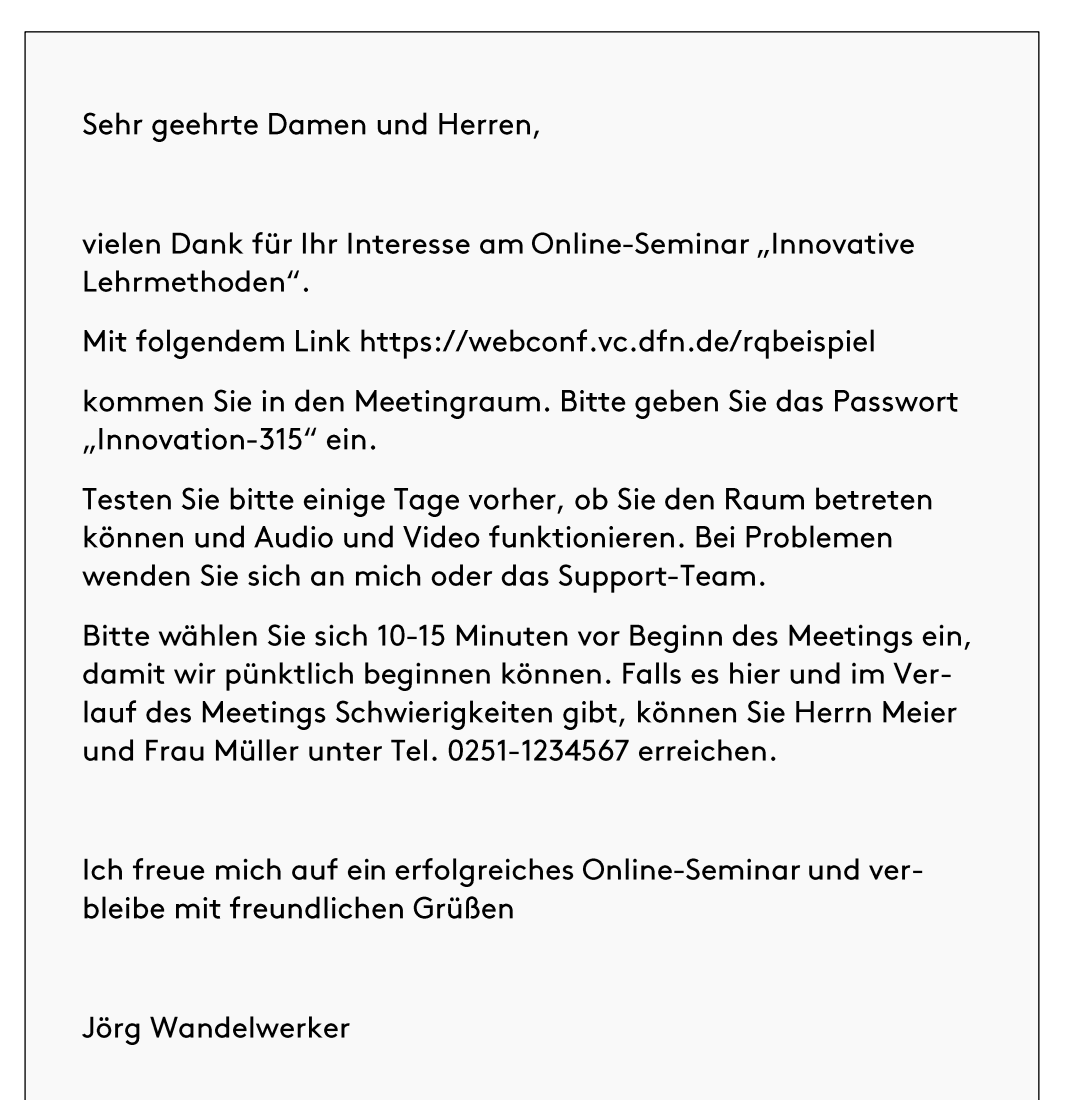

## <span id="page-17-1"></span>9.4 Testlauf

Einige Tage vor der Veranstaltung sollten Sie sich noch einmal mit dem Co-Moderierenden treffen und letzte Absprachen machen. Machen Sie erst für sich eine Probe, indem Sie alle Medien zur Probe bedienen. Überprüfen Sie, ob der Zeitplan wie geplant eingehalten werden kann. Ein Überziehen ist für alle Beteiligten unangenehm und bringt unnötig Unruhe in das Online-Seminar.

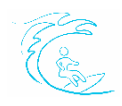

Tipp von Prof. Langer: Ich habe mich einige Tage vor meinem ersten Online-Seminar mit zwei Handys und zusätzlich zum Dienst-PC mit meinem privaten Rechner eingeloggt. So konnte ich auch die Umfragen simulieren.

Ein Technik-Check und ein Testlauf, in dem Sie die geplanten Funktionen und Materialien aufrufen und sie Interaktionen simulieren ist eine extrem wichtige Aufgabe. So bekommen Sie eine gewisse Routine und können Probleme, wie z. B. falsch angezeigte Folien oder Probleme mit Links verhindern.

Wer sich aufgezeichnete Online-Seminare anschaut, kann kritische Punkte entdecken und sie

in folgenden Online-Seminaren verbessern.

Ein gutes Feedback bekommen Sie, wenn Kollegen und Kolleginnen oder Freunde als "Test-Teilnehmer" mitmachen.

## <span id="page-18-0"></span>10. Durchführung des Online-Seminars

Der Ablauf eines Online-Seminars folgt einem festen Rahmen. Inhaltlich kann je nach Bedarf mit Methoden und Funktionen variiert werden. Ein Beispiel für eine Online-Sprechstunde zeigt einen möglichen Ablauf.

Online-Sprechstunden sind nützlich, wenn Lehrende oder Studierende nicht vor Ort sein können.

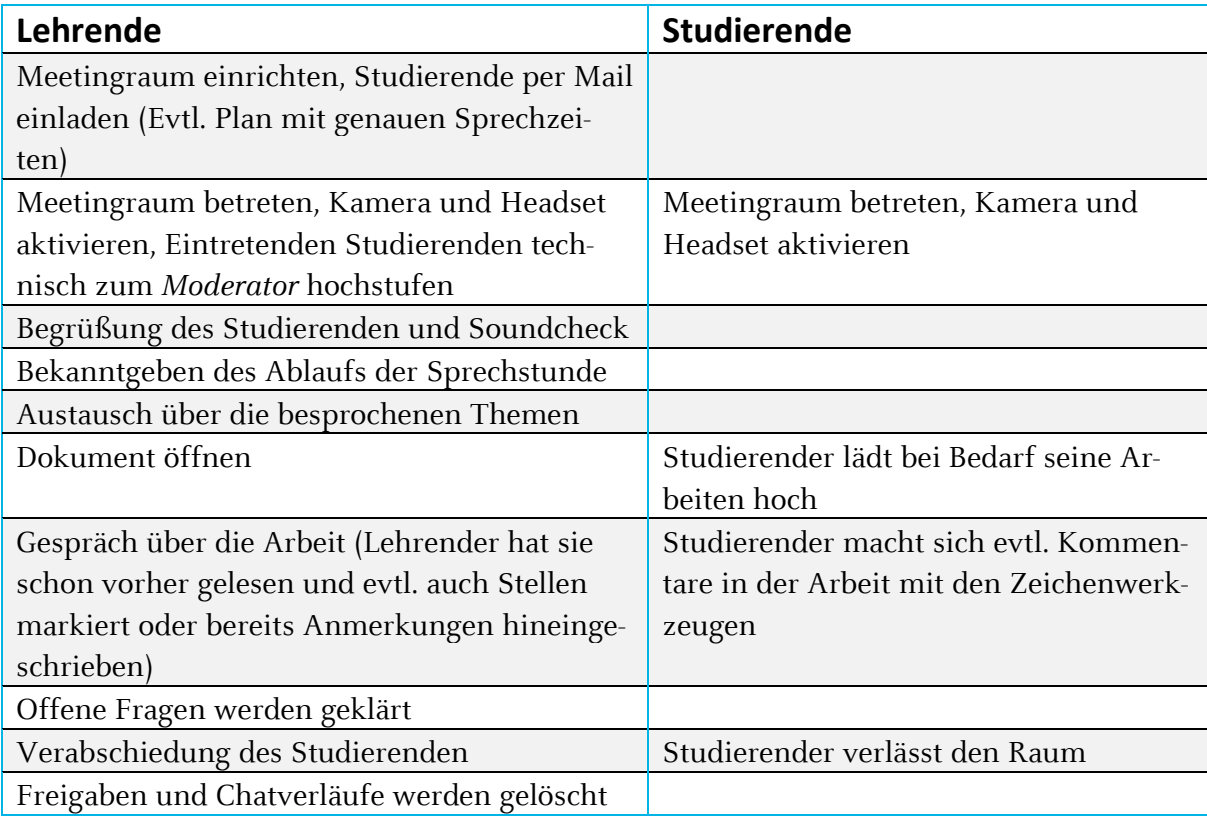

Nächster Studierender wird in den Raum gelassen

### <span id="page-19-0"></span>10.1 Betreten des Meetingraums

Als *Veranstalter* betreten Sie den Raum ca. 20-30 Minuten vorher und überprüfen Lautsprecher, Mikrofon und Video. Eine Begrüßungsfolie mit kurzen Infos zum Ablauf des Technik-Checks bietet den Ankommenden einen guten Start. Nennen Sie den Teilnehmenden hier bereits eine Ansprechperson für technische Probleme. Begrüßen Sie die Teilnehmenden einer kleineren Gruppe zusätzlich mit Namen, wenn sie den Raum betreten.

Wenn bei den Teilnehmern alles funktioniert, sollten die Mikrofone auf stumm gestellt werden. (So verhindern Sie die Übertragung von Nebengeräuschen.)

Tipps von Dr. Weißköhler: Bei großen Gruppen, die nur über Text-Chat kommunizieren, kann man auch eine ruhige Willkommens-Musik einspielen. Laden Sie eine Audiodatei im mp3-Format mit max. 8 Min. Länge hoch. Auf einer Folie wird eingeblendet, wo die Teilnehmer eine Rückmeldung geben können, ob sie die Musik hören oder nicht. Z. B. über den Text-Chat oder die Statussymbole. (vgl. Luber/Geisler; 2016)

Ob die Videoübertragung die ganze Zeit laufen soll, ist nicht nur eine Geschmacksfrage. Zu bedenken ist, dass die Videodaten viel Speicherplatz verbrauchen und es so zu einer schlechteren Übertragungsqualität kommen kann. Außerdem lenken die ständigen Bewegungen auf den Bildern die Teilnehmenden ab. Bei Diskussionen sind nonverbalen Hinweise wichtig, bei Präsentationen von Inhalten deutlich weniger.

Bei neuen Teilnehmern sollte ein kurzer Überblick über die wichtigsten Funktionen gegeben werden, z. B. Chatfunktion, Teilnehmerliste mit Icons und die Status-Anzeige.

### <span id="page-19-1"></span>10.2 Kommunikationsregeln

Haben alle Teilnehmenden *Moderatoren*-Status, dann können mehrere gleichzeitig sprechen. Das kann zu großer Irritation führen. Daher sollten in einem Online-Seminar Kommunikationsregeln eingeführt werden. Es sollte vom *Veranstalter* festgelegt werden, ob Fragen jederzeit oder nach bestimmten Abschnitten gestellt werden sollen. Außerdem sollten sie sich die Teilnehmenden zu Wort melden. Dann kann eine Reihenfolge der Wortbeiträge festgelegt werden.

Wenn Sie als *Veranstalter* eine Frage stellen, achten Sie darauf, wie lange es dauert, bis ein Feedback kommt. Wenn es sehr lange dauert, verstehen die Teilnehmenden möglicherweise den Inhalt nicht oder hören nicht mehr zu. Setzen Sie für Fragen auch die Status-Symbole ein. Z. B. "Gibt es noch weitere Fragen? Wenn nicht, dann klicken Sie "Stimmt nicht zu".

Gerade in kleinen Online-Seminaren, in denen viel Interaktion stattfinden soll oder in Online-Seminaren mit regelmäßig stattfindenden Terminen und festen Gruppen sollte eine Kennenlernrunde gemacht werden. Sie dient neben dem formalen Kennenlernen auch der Schaffung einer positiven Arbeitsatmosphäre, was gerade in diesem Setting sehr wichtig ist.

### <span id="page-20-0"></span>10.3 Ablauf und Präsentation

Bevor das Online-Seminar inhaltlich beginnt, sollten Sie auch abgefragt haben, ob alle Teilnehmenden mit einer Aufzeichnung des Online-Seminars einverstanden sind. Aufzeichnungen sind sehr nützlich, um sie entweder mehrfach zu verwenden oder auch erkrankten Teilnehmenden zur Verfügung zu stellen. Teilnehmerlisten können direkt anonymisiert werden. Die Veranstaltung kann intern oder auch mit Hilfe eines Screencast-Programms aufgezeichnet werden.

Für die Teilnehmenden ist es noch wichtiger als bei einem "echten" Seminar, einen Überblick über den Verlauf zu erhalten. Da gerade Neulinge stark mit der Technik beschäftigt sind, kann schnell der rote Faden verloren gehen. Der *Veranstalter* hat daher die Aufgabe, immer wieder Bezüge zum Ablauf herzustellen und zu rekapitulieren, welche Blöcke schon erledigt sind und welche Phasen noch kommen. Die Agenda kann auch in einem kleinen Hinweis-Bereich immer sichtbar bleiben.

Ein großer Teil des Online-Seminars wird meist durch eine Präsentation oder einen Vortrag des Lehrenden in Anspruch genommen. Für ein 90-minütiges Online-Seminar werden rund 25-30

Folien empfohlen (nicht mehr als 8 MB). Der Vortragende sollte auf eine besonders deutliche Sprache achten und die Teilnehmenden mit seiner/ihrer Stimme erreichen. Wichtig ist es auch, in die Kamera zu blicken.

### <span id="page-20-1"></span>10.4 Aktivierung der Teilnehmenden

Denken Sie daran, die Teilnehmenden immer wieder zu aktivieren, da sie im Büro oder zuhause schnell abgelenkt werden können. Nutzen Sie dazu Abstimmungen, einen kurzen Austausch mündlich oder per Chat oder Kreativ-Übungen am Whiteboard. Achten Sie dabei auf die Reaktionen der Teilnehmenden.

Wie lange dauern Antworten? Antworten alle Teilnehmenden oder sind es nur wenige.

Machen Sie Blitzlichtrunden, wo jeder nach der Reihe der Teilnehmerliste einmal kurz etwas mitteilen soll.

## <span id="page-21-0"></span>11. Abschluss des Online-Seminars

Gegen Ende des Online-Seminars sollte der *Veranstalter/Moderator* noch einmal einen Überblick über die genutzten Inhalte, Methoden und Aktivitäten geben. So können die Teilnehmenden rekapitulieren, was sie gelernt haben bzw. ob es noch offene Fragen gibt.

#### <span id="page-21-1"></span>11.1 Hinweise zu Medien

Wenn die Teilnehmenden die Präsentation oder die Aufzeichnung des Online-Seminars bekommen sollen, sollte besprochen werden über welches Medium dies geschehen soll. Möglich ist das Versenden per Mail, das Teilen auf einer Lernplattform, einer Campuscloud wie z. B. *sciebo* oder einer Online-Notiz-Wand wie z. B. *padlet*. Der Vorteil von gemeinsam zu nutzenden Speicherorten besteht darin, dass auch die Teilnehmenden noch nützliche Inhalte ergänzen können.

Chatprotokolle können per Mail versandt werden und auch so den Teilnehmenden zur Verfügung gestellt werden. Bei Umfrageergebnissen geht dies nicht. Hier hilft ein Screenshot weiter.

### <span id="page-21-2"></span>11.2 Feedback der Teilnehmenden

Das Feedback sollte bei einem Online-Seminar neben den üblichen Fragen zum Dozierenden und zum Inhalt auch die Einschätzung der Teilnehmenden zum Online-Seminar und die technische Seite abfragen. (vgl. Luber/Geisler; 2016)

Allgemeines zum Online-Seminar:

- **a** Ich habe den direkten, persönlichen Austausch (face to face) vermisst.
- Der Austausch über Videokonferenz war ein guter Ersatz für den persönlichen Austausch.
- Ich vermisse den persönlichen Austausch, dennoch war das Online-Seminar eine nützliche Alternative.

**Technik und Medien:** 

- Der Zugang zum virtuellen Raum funktionierte reibungslos.
- Der Support war hilfreich.
- Die Medienbedienung wurde gut erklärt.
- Die Medien wurden sinnvoll eingesetzt.
- Die Technik hat mich abgelenkt.

### <span id="page-22-0"></span>11.3 Erneute Nutzung und Reflexion

Wenn Sie das Online-Seminar noch einmal in der Form durchführen möchten, lassen Sie den Raum bestehen und löschen lediglich den Chat-Verlauf und bearbeitete Whiteboards. Umfragen können z.T. wiederverwendet werden.

Wenn der Raum wie erwähnt aufgeräumt worden ist, können Sie ihn jederzeit neu benutzen. Der Link stimmt noch überein, Sie sollten allerdings ein neues Passwort einrichten.

Nutzen Sie die Zeit nach dem Online-Seminar für eine kurze Reflexionszeit.

- Gab es technische Schwierigkeiten? Woran lag es?  $\overline{\mathbf{z}}$ 
	- **·** Hätte es andere Alternativen gegeben?
- Wie war die Zeitplanung?  $\overline{\mathbf{z}}$ 
	- Welche Phasen haben länger oder kürzer als gedacht gedauert?
- Wie hat die Team-Arbeit zwischen Moderierendem
	- und Co-Moderierendem gut geklappt?
		- Worauf sollte man beim nächsten Mal noch genauer achten?

Tipp von Dr. Weißköhler: Planen Sie danach eine Entspannungsphase für sich ein. Ein Online-Seminar kostet viel Kraft und Konzentration und ist auch für erfahrene Online-Seminar-Leitende anstrengend!

## <span id="page-23-0"></span>12. Nützliche Links

### <span id="page-23-1"></span>12.1 Links zu Adobe Connect

Erste Schritte in Adobe Connect-Die Grundlagen (Tutorial im Rahmen des Projekt optes) <https://www.youtube.com/watch?v=rvaUuTpy8yw> (zuletzt abgerufen am 19.03.2020)

Erste Schritte in Adobe Connect-Tipps und Tricks für den Einstieg <https://www.youtube.com/watch?v=osGrdXik544> (zuletzt abgerufen am 19.03.2020)

Adobe Connect-Einstieg für Moderatoren (Tutorial im Rahmen des Projekt optes) [https://www.youtube.com/watch?v=t1nj6iuJK\\_Q](https://www.youtube.com/watch?v=t1nj6iuJK_Q) (zuletzt abgerufen am 19.03.2020)

Adobe Connect-Einstieg für Veranstalter (Tutorial im Rahmen des Projekt optes) <https://www.youtube.com/watch?v=FlXgujcSvCw> (zuletzt abgerufen am 19.03.2020)

Startseite DFN (Anmeldung über das Deutsche Forschungsnetzwerk (DFN)) <https://webconf.vc.dfn.de/system/login?domain=webconf.vc.dfn.de> (zuletzt abgerufen am 19.03.2020)

Allgemeine Checkliste für Dozenten [https://wiki.fernuni-hagen.de/dachadobeconnect/index.php/Checkliste\\_f%C3%BCr\\_Dozen](https://wiki.fernuni-hagen.de/dachadobeconnect/index.php/Checkliste_f%C3%BCr_Dozenten)[ten](https://wiki.fernuni-hagen.de/dachadobeconnect/index.php/Checkliste_f%C3%BCr_Dozenten) (zuletzt abgerufen am 19.03.2020)

Hilfe bei der Anmeldung und technischen Problemen [https://webconf.vc.dfn.de/common/help/de/support/meeting\\_test.htm](https://webconf.vc.dfn.de/common/help/de/support/meeting_test.htm) (zuletzt abgerufen am 19.03.2020)

https://wiki.fernuni-hagen.de/dachadobeconnect/index.php/Pr%C3%BCfliste\_bei\_Verbindungsproblemen (zuletzt abgerufen am 19.03.2020)

Ausführliches Wiki der Fernuni Hagen (Didaktische Tricks und Tipps, Praxisbeispiele, Ergänzende Hinweise) <http://wiki.fernuni-hagen.de/dachadobeconnect/index.php/Hauptseite> (zuletzt abgerufen am 19.03.2020)

### <span id="page-24-0"></span>12.2 Allgemeines

Einen herzlichen Dank geht an Britta Marashi, die 2018 inhaltlich federführend den Leitfaden entwickelt hat.

Allgemeiner Leitfaden [https://www.e-teaching.org/etresources/media/pdf/leitfaden\\_2011\\_schmidt-markus\\_haug](https://www.e-teaching.org/etresources/media/pdf/leitfaden_2011_schmidt-markus_haug-simone_online-events_bei_e-teaching.org.pdf)[simone\\_online-events\\_bei\\_e-teaching.org.pdf](https://www.e-teaching.org/etresources/media/pdf/leitfaden_2011_schmidt-markus_haug-simone_online-events_bei_e-teaching.org.pdf) (zuletzt abgerufen am 19.03.2020)

Allgemeine Checkliste für Dozenten [https://wiki.fernuni-hagen.de/dachadobeconnect/index.php/Checkliste\\_f%C3%BCr\\_Dozen](https://wiki.fernuni-hagen.de/dachadobeconnect/index.php/Checkliste_f%C3%BCr_Dozenten)[ten](https://wiki.fernuni-hagen.de/dachadobeconnect/index.php/Checkliste_f%C3%BCr_Dozenten) (zuletzt abgerufen am 19.03.2020)

Stimmungsbilder für Feedback [www.schulentwicklung.nrw.de/methodensammlung/karte.php?karte=051](http://www.schulentwicklung.nrw.de/methodensammlung/karte.php?karte=051) (zuletzt abgerufen am 19.03.2020)

## <span id="page-24-1"></span>13. Literaturhinweise

Bett, Katja (2011): *Rollen und Funktionen der E-Moderation*, Tübingen

Häfele, Hartmut/Maier-Häfele, Kornelia (2016): *101 e-Le@rning Seminarmethoden. Methoden und Strategien für die Online-und Blended-Learning-Seminar-Praxis,* 6. Auflage Bonn: managerSeminare Verlags GmbH

Hermann-Ruess, Anita/Ott, Max (2014): *Das gute Online-Seminar. Das ganze Know How für bessere Online-Präsentationen, ein Praxisratgeber: Online präsentieren und Kunden gewinnen,* 2. Auflage Berlin: Springer Vieweg

Klein, Zamyat M. (2015): *150 kreative Online-Seminar-Methoden. Kreative und lebendige Tools und Tipps für Ihre Live-Online-Trainings,* 1. Auflage Bonn: managerSeminare Verlags GmbH

Luber, Silvia/Geisler, Inga (2016): *Online-Trainings und Online-Seminare. Von der Vermarktung bis zur Nachbereitung,* Weinheim: Beltz Verlag

Musekamp, Claudia/Staemmler, Daniel (2010): *Online-Seminare für Einsteiger. Online Seminare lebendig gestalten,* 1. Auflage Hamburg: infoport

Reß, Lore (2013): *Kompendium: Webcast, Online-Seminar, Online-Training Von eMeetings, Online-Präsentationen, Online-Seminaren und Online-Training,* Wöllstadt

## <span id="page-25-0"></span>14. Material

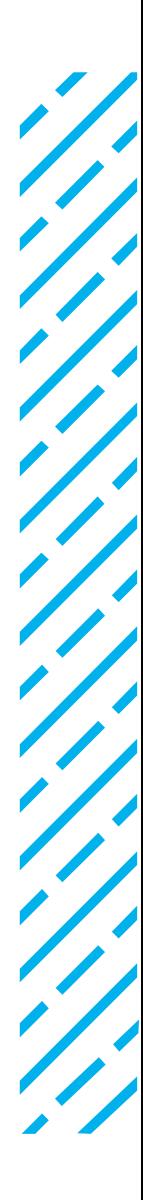

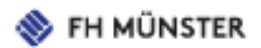

## **Ablaufplan Online-Seminar**

**Moderator: Co-Moderator:**

**Thema:**

**Termin: Uhrzeit: Teilnehmende**:

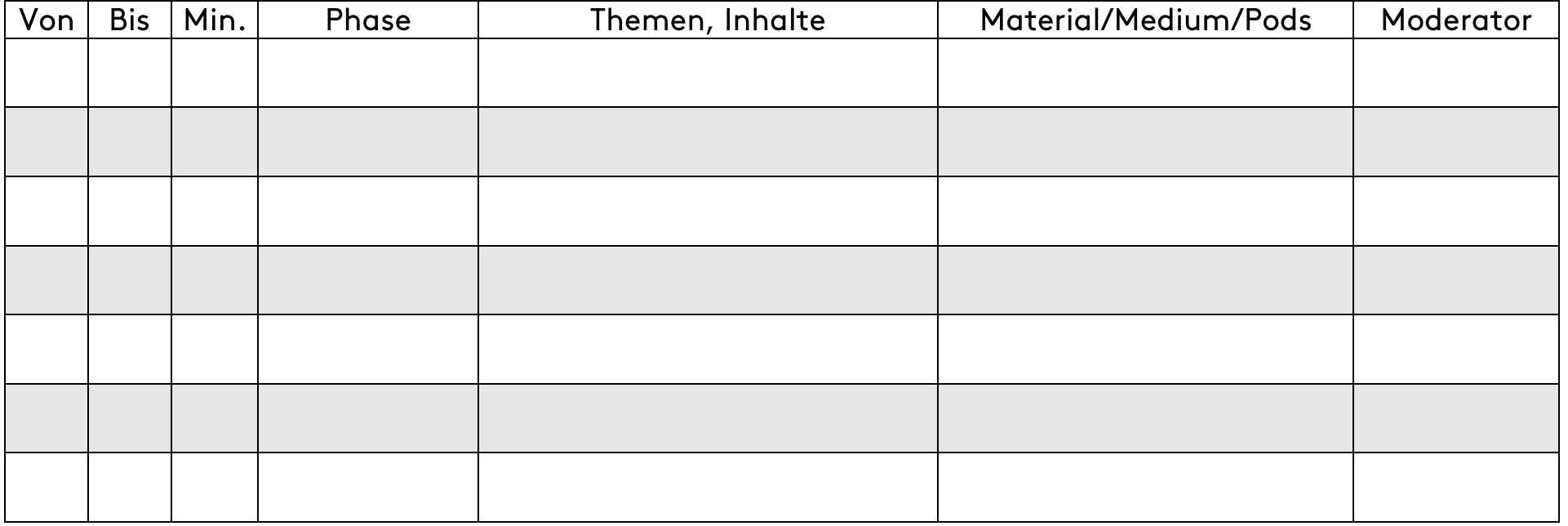

IJ,

l i<br>Tri